# **STUFE ed INCUBATORI<br>
ARGO LAB**

## **Manuale d'uso**

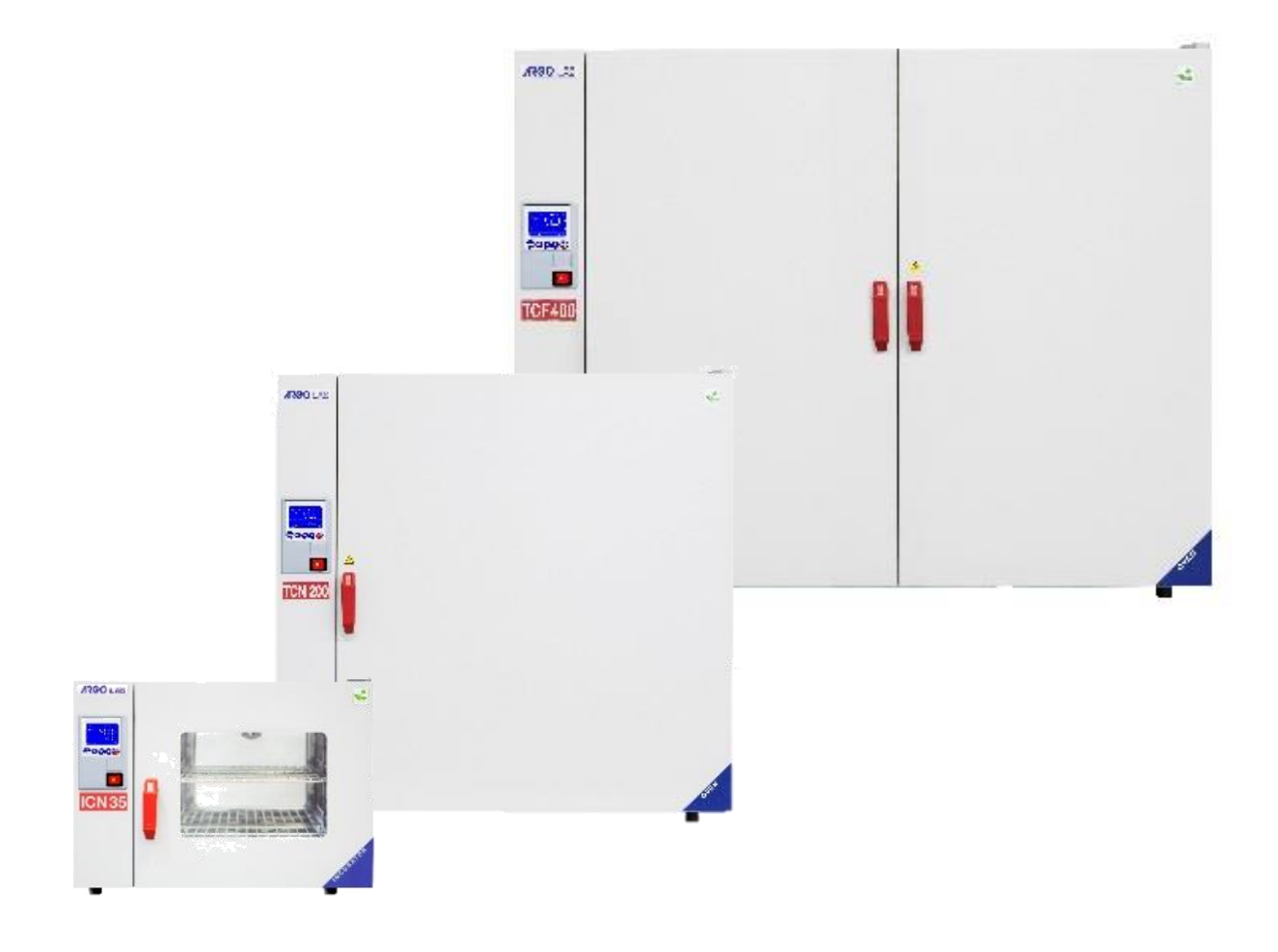

### Sommario

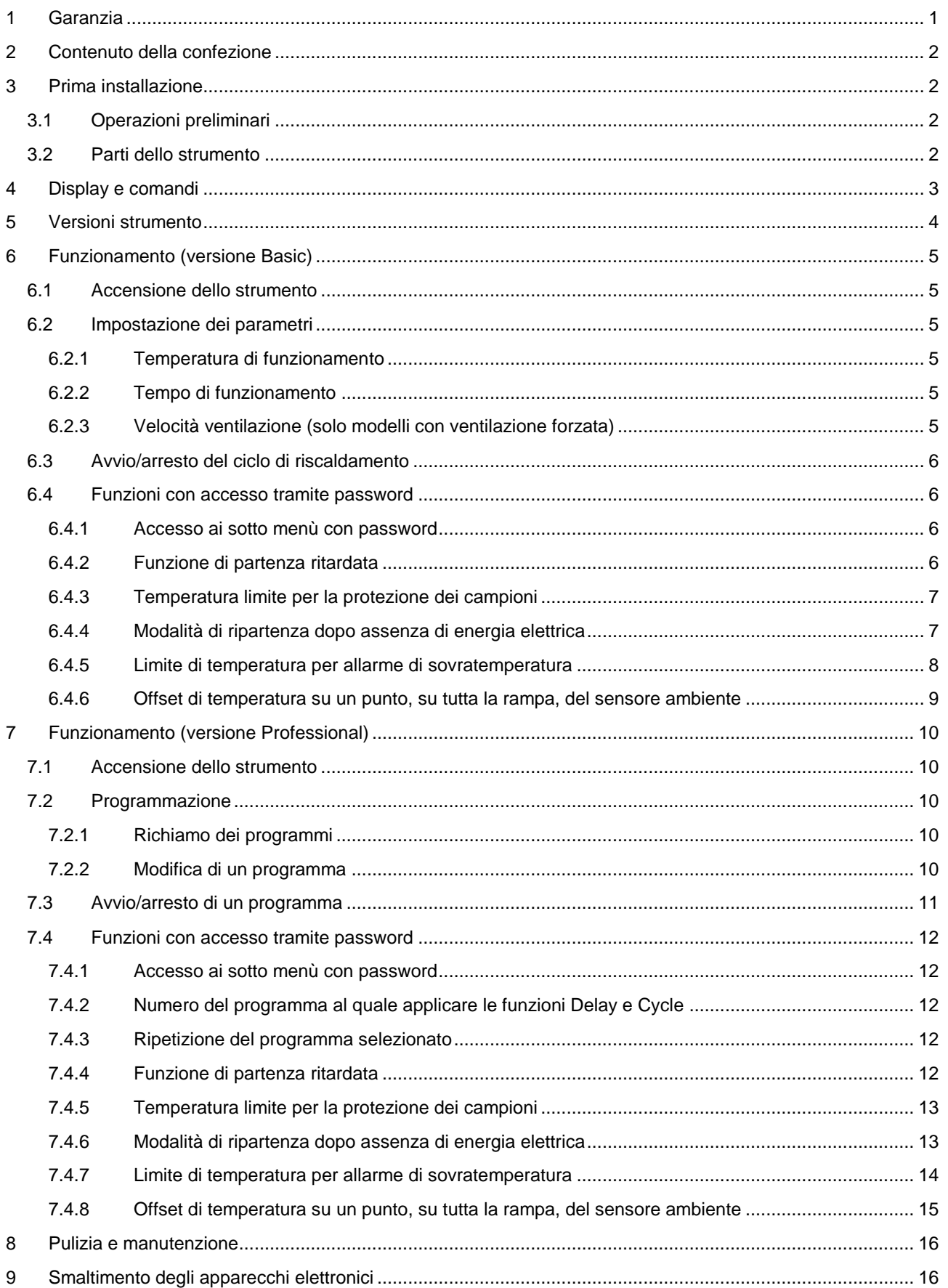

### <span id="page-2-0"></span>**1 Garanzia**

Grazie per avere acquistato uno strumento ARGOLAB. In condizioni normali d'uso questo strumento è garantito per un periodo di 24 mesi dalla data di acquisto.

La garanzia è valida solo se il prodotto acquistato rimane originale. Essa non si applica a qualsiasi prodotto o parti di esso che siano stati danneggiati a causa di errata installazione, collegamenti impropri, uso scorretto, incidente o condizioni anomale di funzionamento.

Si declina ogni responsabilità sui danni causati dall'uso non conforme alle istruzioni, dalla mancata manutenzione e da ogni modifica non autorizzata.

### <span id="page-3-0"></span>**2 Contenuto della confezione**

Lo strumento verrà consegnato completo delle seguenti parti:

- 1. n. 2 ripiani grigliati in acciaio INOX
- 2. n. 4 supporti per ripiani
- 3. Cavo di alimentazione
- 4. Manuale d'uso

### <span id="page-3-1"></span>**3 Prima installazione**

### <span id="page-3-2"></span>**3.1 Operazioni preliminari**

Lo strumento deve essere installato nelle seguenti condizioni:

- 1. Piano di lavoro stabile con una superficie piana orizzontale, asciutta e pulita
- 2. Spazi minimi di almeno 30 cm intorno allo strumento
- 3. Temperatura ambiente compresa tra 5 °C e 40 °C e umidità relativa non superiore all'85%
- 4. Presa di alimentazione dotata di messa a terra
- 5. Alimentazione 220-240 V 50 Hz

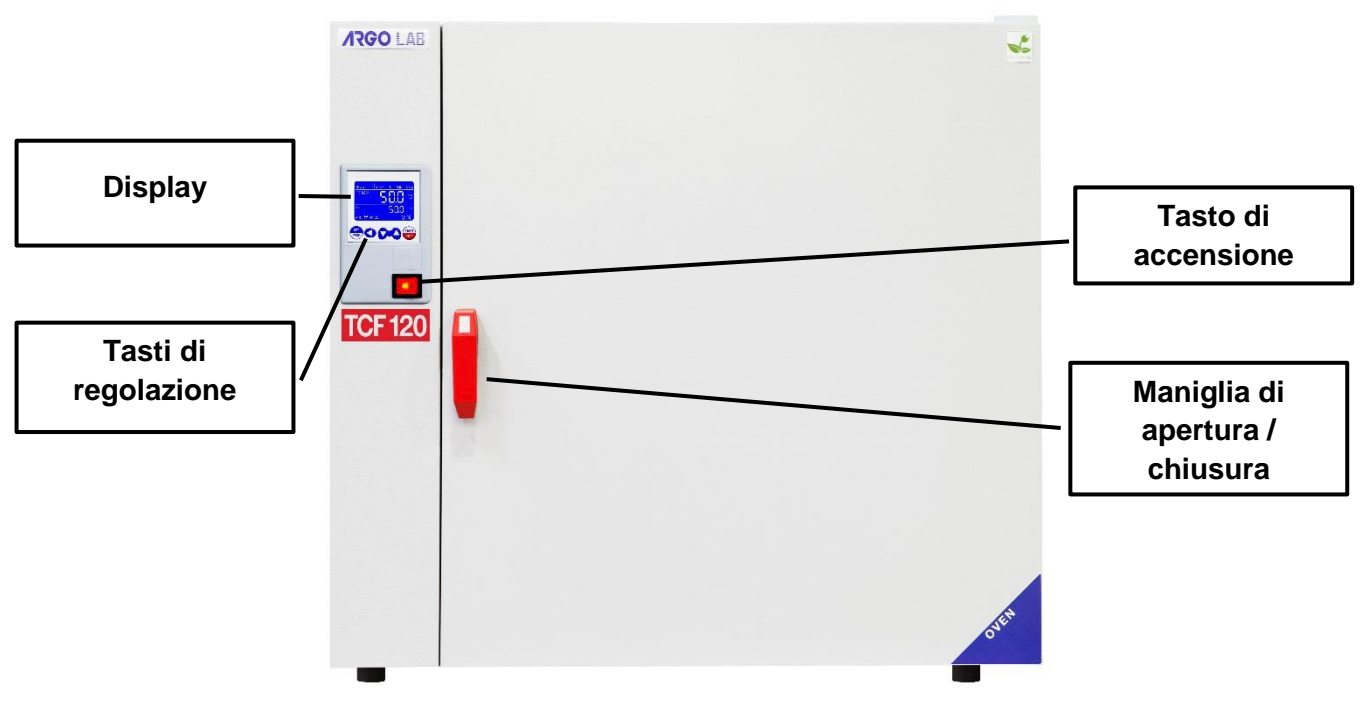

### <span id="page-3-3"></span>**3.2 Parti dello strumento**

### <span id="page-4-0"></span>**4 Display e comandi**

**ARGO LAB** 

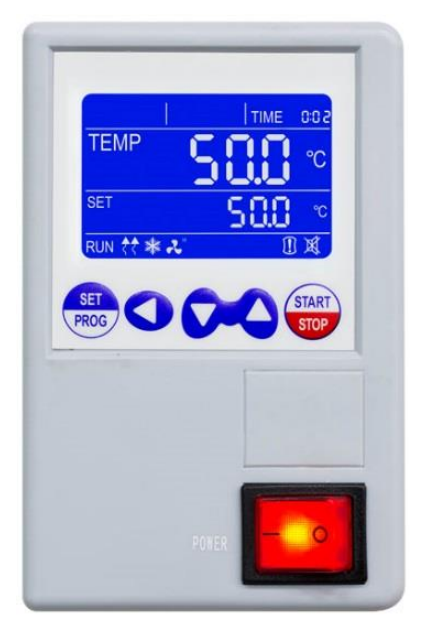

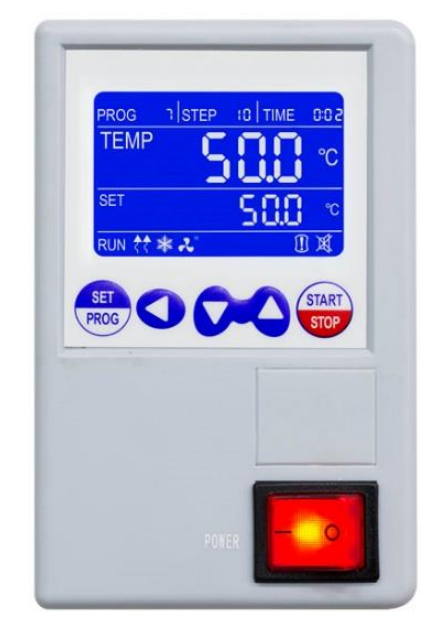

*Figura 2 - Versione BASIC Figura 3 - Versione PROFESSIONAL (PRO)*

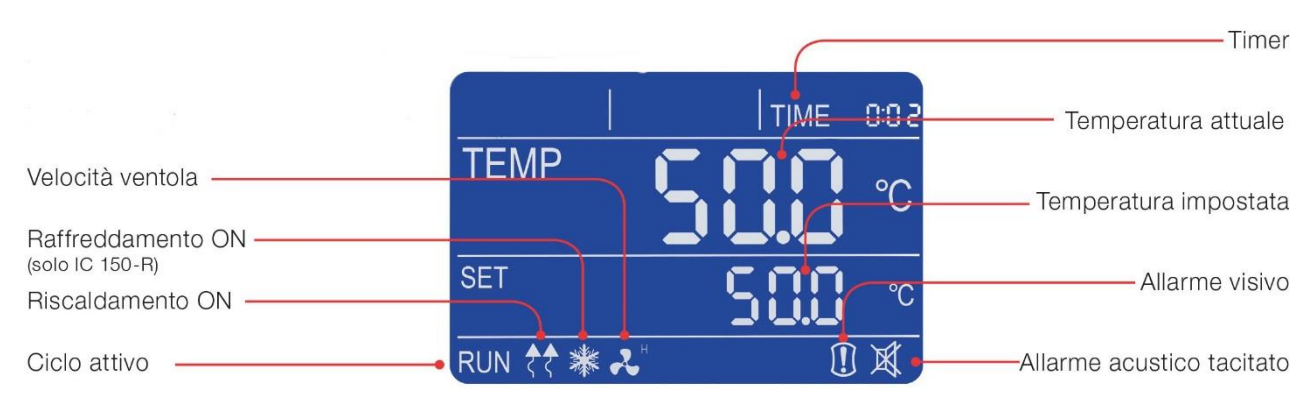

*Figura 4 – Display versione BASIC*

<span id="page-4-1"></span>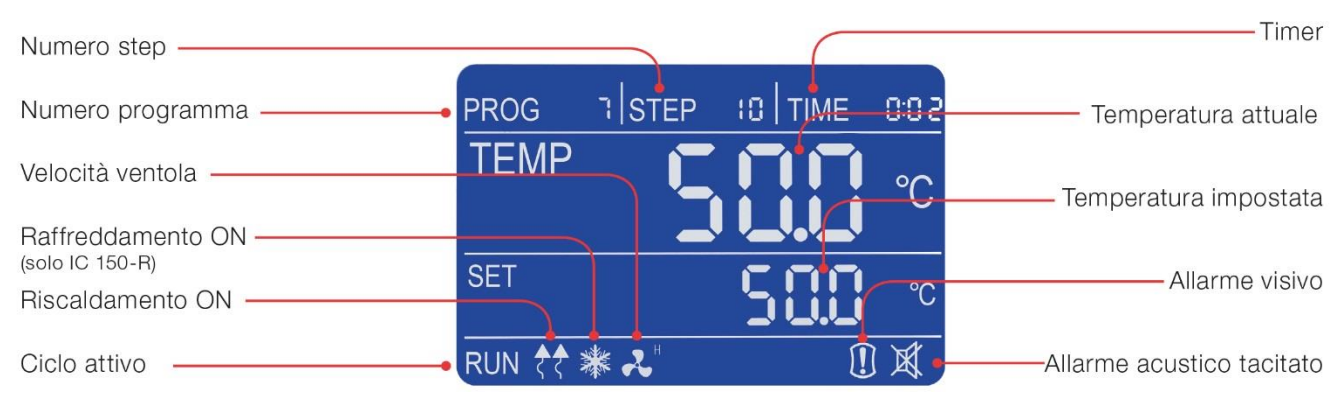

<span id="page-4-2"></span>*Figura 5 - Display versione PROFESSIONAL (PRO)*

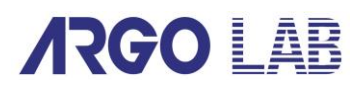

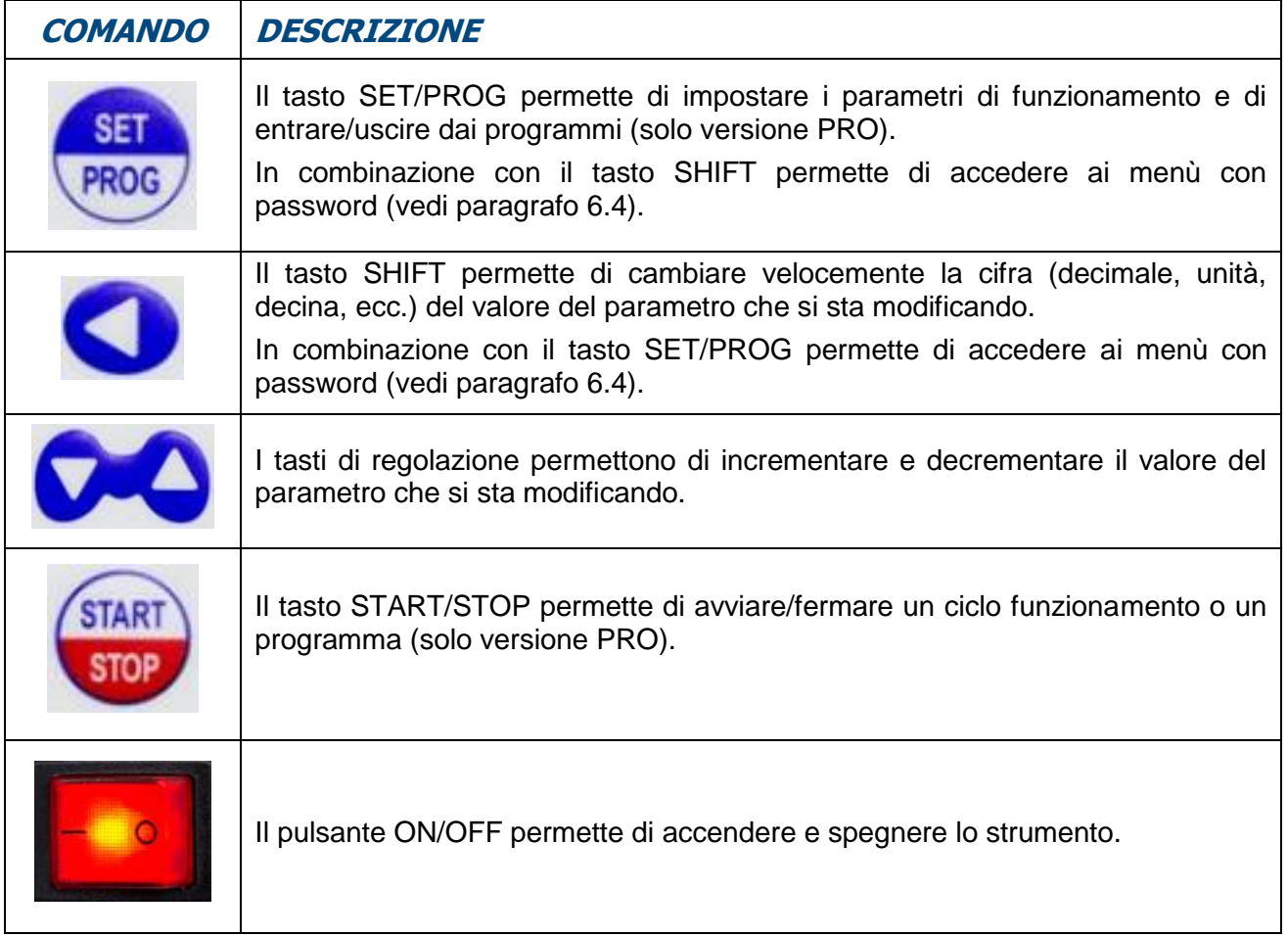

### <span id="page-5-0"></span>**5 Versioni strumento**

Gli strumenti ARGOLAB vengono commercializzati in due versioni: BASIC (senza programmazione) e PROFESSIONAL (con programmazione).

A seconda della versione acquistata si prega di seguire il presente manuale nelle apposite sezioni:

- BASIC (paragrafo [6](#page-6-0) a pagina [5\)](#page-6-0)
- PROFESSIONAL (paragrafo [7](#page-11-0) a pagina [10\)](#page-11-0)

### <span id="page-6-0"></span>**6 Funzionamento (versione Basic)**

### <span id="page-6-1"></span>**6.1 Accensione dello strumento**

Collegare il cavo di alimentazione ad una presa di corrente dotata di messa a terra.

Accendere lo strumento tramite il pulsante di ON/OFF. Il pulsante e il display si accendono.

Il display visualizza la sequenza di inizializzazione e successivamente lo strumento è pronto all'uso.

**NOTA:** ad ogni accensione lo strumento emette un segnale acustico intermittente, l'icona di allarme visivo **U** e la scritta "end" compaiono sul display, ad indicare che prima di spegnerlo era stato terminato un ciclo di riscaldamento. Premendo un qualsiasi pulsante è possibile tacitare il segnale acustico e l'icona  $\overline{\mathbb{X}}$ .

### <span id="page-6-2"></span>**6.2 Impostazione dei parametri**

### <span id="page-6-3"></span>**6.2.1 Temperatura di funzionamento**

Quando lo strumento è acceso, premendo una volta il tasto SET/PROG (single di temperatura impostato inizia a lampeggiare.

Impostare il valore di temperatura desiderato (in gradi centigradi) premendo i tasti

È possibile muoversi velocemente tra le cifre utilizzando il tasto SHIFT  $\bigcirc$ .

Confermare il valore premendo nuovamente SET/PROG ,

### <span id="page-6-4"></span>**6.2.2 Tempo di funzionamento**

Dopo aver confermato il valore di temperatura, l'ultimo valore di tempo impostato (timer) inizia a lampeggiare.

Impostare il valore desiderato (hh:mm) premendo i tasti  $\bullet$ . È possibile spostarsi velocemente tra le cifre utilizzando il tasto SHIFT

Confermare il valore premendo nuovamente SET/PROG

**NOTA:** il valore **"00:00"** indica la modalità di funzionamento "in continuo", ossia una volta avviato

il ciclo di funzionamento tramite il tasto START/STOP  $\overline{\bullet}$ , esso prosegue mantenendo la temperatura impostata fino a che non viene fermato manualmente (tasto START/STOP ).

Se invece è stato impostato un valore di tempo definito, ad esempio 1 ora, lo strumento raggiungerà la temperatura prefissata e la manterrà per un'ora.

### <span id="page-6-5"></span>**6.2.3 Velocità ventilazione (solo modelli con ventilazione forzata)**

Dopo aver confermato il timer deisiderato, l'icona  $\alpha$  inizia a lampeggiare indicando l'ultimo livello di velocità di ventilazione selezionato H=High (100%), M=Medium (75%), L=Low (50%).

Impostare il livello desiderato premendo i tasti $\overline{O}$ .

Confermare il valore premendo nuovamente SET/PROG

### <span id="page-7-0"></span>**6.3 Avvio/arresto del ciclo di riscaldamento**

**ARGO LAB** 

Una volta impostati i parametri di funzionamento, premendo il tasto START/STOP (14 alungo (4-5 secondi), si avvia il ciclo di riscaldamento per il tempo definito in hh:mm o in continuo (00:00).

La scritta "end" in alto a destra sul display scompare, appare la scritta RUN in basso a sinistra ed il display visualizza contemporaneamente: timer, temperatura impostata, temperatura misurata all'interno della camera e velocità di ventilazione ove presente (vedi [Figura 4\)](#page-4-1).

In ogni momento è sempre possibile fermare manualmente il ciclo premendo il START/STOP a lungo (4-5 secondi).

Terminato il tempo impostato o dopo l'arresto manuale, lo strumento emette un segnale acustico intermittente. l'icona di allarme visivo **U** e la scritta "end" compaiono sul display. Premendo un qualsiasi pulsante è possibile tacitare il segnale acustico e l'icona  $\mathbb{X}$ .

**NOTA:** il segnale acustico non terminerà fino a che non viene tacitato dall'operatore, ma il ciclo di riscaldamento è terminato per cui i campioni all'interno dello strumento rimarranno esposti alla temperatura all'interno della camera.

### <span id="page-7-1"></span>**6.4 Funzioni con accesso tramite password**

#### <span id="page-7-2"></span>**6.4.1 Accesso ai sotto menù con password**

Premendo contemporaneamente i tasti SET/PROG<sup>(RECT</sup>) e SHIFT **O** per alcuni secondi è possibile accedere ad alcune funzioni e parametri protetti da password.

Per accedere a questi sottomenù ed evitare di entrare erroneamente nel settaggio dei parametri di

funzionamento, si consiglia di premere prima il tasto SHIFT  $\bigcirc$  e poi tenendolo premuto

schiacciare anche il tasto SET/PROG<sup>(ROG)</sup> per alcuni secondi.

Una volta effettuata questa operazione, sul display in alto a destra al posto della scritta TIME, compare la scritta "**Lk**" (lock) e a fianco le cifre "**0000**" (password).

Di seguito le password e la sequenza di accesso ai diversi parametri/funzioni.

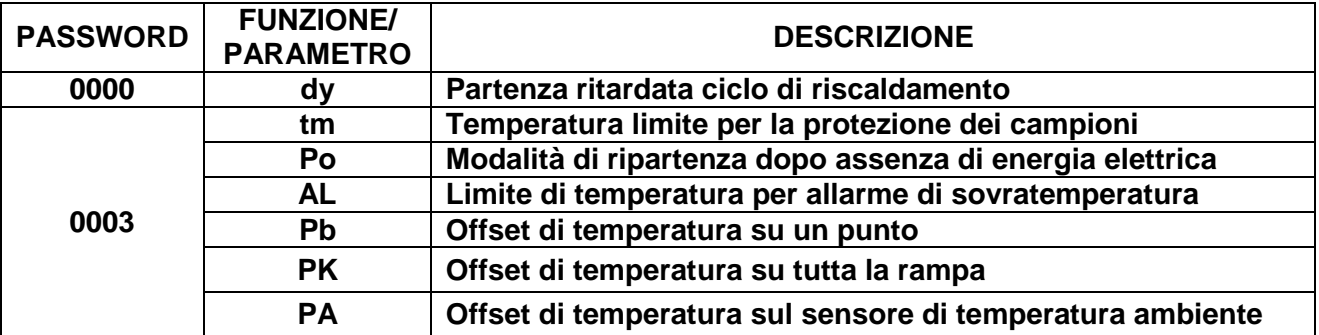

#### <span id="page-7-3"></span>**6.4.2 Funzione di partenza ritardata**

È possibile impostare un ritardo (in ore e minuti) alla partenza del ciclo di funzionamento.

Seguire le istruzioni riportate al paragrafo [6.4.1](#page-7-2) e confermare la password "**0000**" premendo brevemente una volta il tasto SET/PROG

Sul display in alto a destra compare il parametro "**dy**" (delay) ed il valore **00:00**.

Impostare il valore di ritardo alla partenza desiderato (hh:mm) premendo i tasti  $\bullet$ . È possibile spostarsi velocemente tra le cifre utilizzando il tasto SHIFT **O**. Confermare il valore premendo

nuovamente SET/PROG

Il display torna nella schermata di standby (vedi [Figura 4\)](#page-4-1).

Premendo il tasto START/STOP **superficiali della condi** lo strumento avvia il ciclo di lavoro, ma non inizia immediatamente a scaldare: la scritta "end" in alto a destra sul display ed il tempo di ritardo lampeggiano alternativamente scandendo l'attesa dal valore di delay impostato fino alla partenza vera e propria.

Una volta trascorso il tempo di ritardo impostato lo strumento inizia il riscaldamento ed il timer regolare appare sul display.

### <span id="page-8-0"></span>**6.4.3 Temperatura limite per la protezione dei campioni**

Lo strumento prevede di poter limitare la temperatura massima di lavoro per la protezione dei campioni da un erronea impostazione della temperatura del ciclo di riscaldamento.

Seguire le istruzioni riportate al paragrafo [6.4.1](#page-7-2) e tramite i tasti  $\bigcirc$  impostare la password 0003.

È possibile spostarsi velocemente tra le cifre utilizzando il tasto SHIFT  $\bigcirc$ . Confermare il valore

premendo nuovamente SET/PROG<sup>(ROG)</sup>

Sul display in alto a destra compare il parametro "**tm**" (temperature max) ed il valore massimo previsto da quel tipo di strumento (differenti tra stufa ed incubatore).

Impostare il valore massimo di temperatura che non si vuole che lo strumento superi durante il funzionamento premendo i tasti  $\bigcirc$ . È possibile spostarsi velocemente tra le cifre utilizzando il tasto SHIFT **O**. Confermare il valore premendo nuovamente SET/PROG

#### **Esempio di applicazione**

Se la temperatura impostata per il ciclo di riscaldamento è di 100 °C e viene fissata una temperatura limite (tm) di 70°C, lo strumento tenterà di raggiungere la temperatura impostata durante l'impostazione dei parametri (100°C), anche se superiore a quella limite impostata in questo sottomenù (tm).

Quando si raggiungono i 70 °C lo strumento va in allarme emettendo un segnale acustico intermittente (tacitabile premendo qualsiasi tasto) e l'elemento riscaldante non viene più alimentato fino a che la temperatura non scende al di sotto di quella limite.

**NOTA**: lo strumento tenterà sempre di raggiungere la temperatura impostata per il ciclo di riscaldamento e di conseguenza, fino a che essa sarà superiore a quella limite, il dispositivo andrà in allarme di sovratemperatura come spiegato al paragrafo precedente.

### <span id="page-8-1"></span>**6.4.4 Modalità di ripartenza dopo assenza di energia elettrica**

È possibile impostare la modalità con la quale lo strumento riprende ad operare dopo un caso di assenza di alimentazione elettrica:

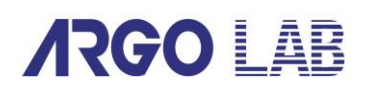

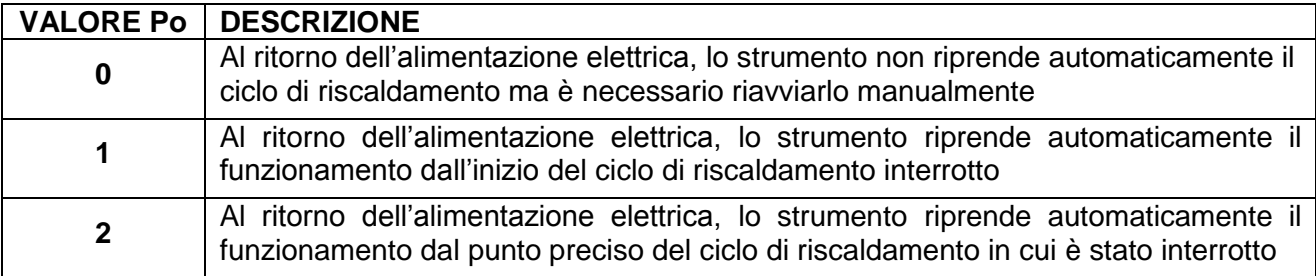

Seguire le istruzioni riportate al paragrafo [6.4.1](#page-7-2) e tramite i tasti  $\bigcirc$  impostare la password 0003. È possibile spostarsi velocemente tra le cifre utilizzando il tasto SHIFT  $\bigcirc$ . Confermare il valore premendo nuovamente SET/PROG

Sul display in alto a destra compare il parametro "**tm**" (temperature max, passare al parametro successivo "**Po**" (Power) premendo nuovamente SET/PROG<sup><sup>SRED</sup></sup>

Impostare il valore desiderato (0, 1, 2) premendo i tasti  $\Box$ . Confermare il valore premendo nuovamente SET/PROG

#### <span id="page-9-0"></span>**6.4.5 Limite di temperatura per allarme di sovratemperatura**

Lo strumento prevede la possibilità per l'utente di impostare il valore di temperatura oltre il quale lo strumento va in allarme di sovratemperatura.

**NOTA**: sebbene modificabile dall'operatore, questo valore viene già impostato di fabbrica ed è tarato appositamente sul tipo di strumento in oggetto, stufa naturale/forzata o incubatore.

Si consiglia dunque di non modificare questo valore se non strettamente necessario, in quanto oscillazioni della temperatura in più o in meno rispetto a quella impostata, specie nei modelli a convezione naturale, sono del tutto normali e dunque riducendo eccessivamente il valore di AL si rischierebbe di fare andare frequentemente ed inutilmente in allarme lo strumento.

Seguire le istruzioni riportate al paragrafo [6.4.1](#page-7-2) e tramite i tasti  $\bigcirc$  impostare la password 0003. È possibile spostarsi velocemente tra le cifre utilizzando il tasto SHIFT  $\bigcirc$ . Confermare il valore premendo nuovamente SET/PROG

Sul display in alto a destra compare il parametro "**tm**" (temperature max), premere brevemente il tasto SET/PROG<sup><sup>ss</sup></sub> per passare ai parametri successivi.</sup>

Arrivati al parametro AL (alarm), impostare il valore minimo di temperatura oltre il quale si vuole che lo strumento vada in allarme di sovratemperatura premendo i tasti  $\bullet\bullet$ . È possibile spostarsi velocemente tra le cifre utilizzando il tasto SHIFT **O**. Confermare il valore premendo nuovamente SET/PROG <sup>(FROG</sup>)

#### <span id="page-10-0"></span>**6.4.6 Offset di temperatura su un punto, su tutta la rampa, del sensore ambiente**

Lo strumento prevede la possibilità per l'utente di impostare i valori di offset, ossia di calibrazione, su un punto di temperatura, su tutta la rampa di temperature e su quella ambientale.

**NOTA**: sebbene modificabili dall'operatore, questi valori sono già impostati di fabbrica e perfettamente calibrati con strumenti di misura certificati e riferibili Accredia.

Si consiglia dunque di non modificare questi valori se non strettamente necessario, ad esempio se tramite controllo con termometro digitale e certificato si rilevassero incongruenze tra la lettura dei valori di temperatura dello strumento e quelli rilevati dal termometro stesso.

Seguire le istruzioni riportate al paragrafo [6.4.1](#page-7-2) e tramite i tasti  $\bigcirc$  impostare la password 0003. È possibile spostarsi velocemente tra le cifre utilizzando il tasto SHIFT  $\bigcirc$ . Confermare il valore premendo nuovamente SET/PROG

Sul display in alto a destra compare il parametro "**tm**" (temperature max), premere brevemente il tasto SET/PROG **per passare ai parametri successivi fino ad arrivare a quelli desiderati.** 

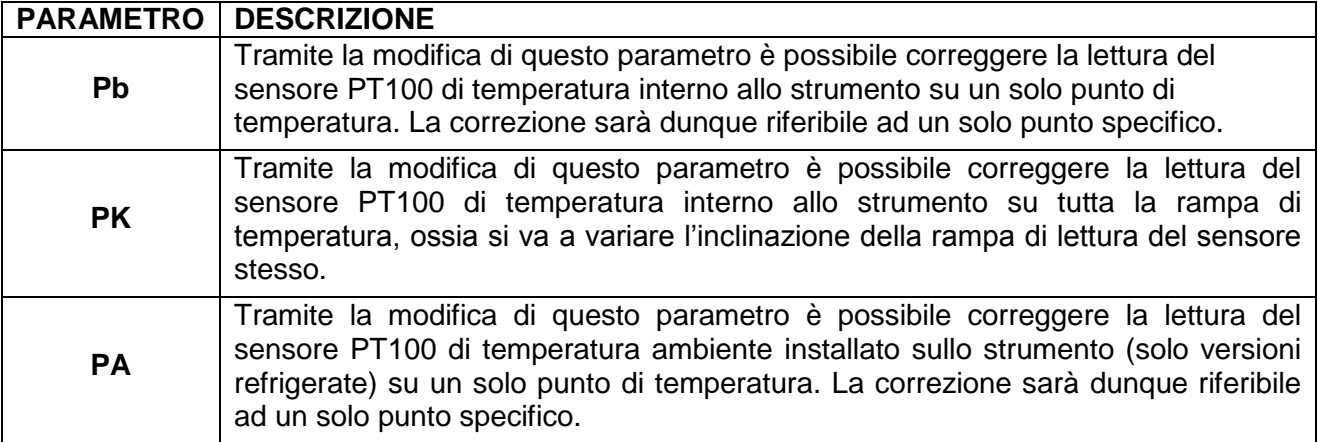

### <span id="page-11-0"></span>**7 Funzionamento (versione Professional)**

### <span id="page-11-1"></span>**7.1 Accensione dello strumento**

Collegare il cavo di alimentazione ad una presa di corrente dotata di messa a terra.

Accendere lo strumento tramite il pulsante di ON/OFF. Il pulsante e il display si accendono.

Il display visualizza la sequenza di inizializzazione e successivamente lo strumento è pronto all'uso.

**NOTA:** ad ogni accensione lo strumento emette un segnale acustico intermittente, l'icona di allarme visivo **U** e la scritta "end" compaiono sul display, ad indicare che prima di spegnerlo era stato terminato un ciclo di riscaldamento. Premendo un qualsiasi pulsante è possibile tacitare il segnale acustico e l'icona  $\mathbb{K}$ .

### <span id="page-11-2"></span>**7.2 Programmazione**

Nella versione Professional lo strumento può gestire fino a 7 programmi, ciascuno dei quali costituito da 10 step di lavoro nei quali impostare temperatura, timer e velocità di ventilazione (ove prevista).

Oltre ai suddetti programmi è possibile impostare un ciclo di funzionamento semplice a singolo step di lavoro, costituito dai seguenti parametri: temperatura, timer, velocità di ventilazione (ove prevista). Questo è il programma "PROG 0" ed è del tutto equivalente a ciò che lo strumento fa nella versione Basic.

#### <span id="page-11-3"></span>**7.2.1 Richiamo dei programmi**

Quando lo strumento è acceso, sia esso in standby o durante un ciclo di funzionamento, premendo

brevemente una volta il tasto SET/PROG<sup>(sta)</sup>, la scritta "PROG" ed il numero del programma a fianco (vedi [Figura 5\)](#page-4-2) iniziano a lampeggiare simultaneamente.

Richiamare il programma desiderato tramite i tasti  $\Box$ . Confermarlo con pressione breve del tasto SET/PROG <sup>sat</sup>. Il programma selezionato è pronto a partire.

### <span id="page-11-4"></span>**7.2.2 Modifica di un programma**

Per modificare un programma è necessario tenere premuto alcuni secondi il tasto SET/PROG (RRGO): la scritta "PROG" ed il numero del programma iniziano a lampeggiare simultaneamente e successivamente solo il numero di programma lampeggia. In questo momento è possibile scegliere il numero di programma da modificare tramite i tasti i tasti  $\Box$  e confermare la scelta

con pressione breve del tasto SET/PROG .

Successivamente lo strumento entra in modalità modifica del programma che si è scelto di modificare ed il valore di temperatura del primo STEP lampeggia insieme alla scritta "PROG" ad indicare che si è in fase di programmazione.

#### **STEP 1**

Impostare tramite i tasti  $\bullet$  e SHIFT  $\bullet$  il valore di temperatura del primo STEP di lavoro. Premere brevemente il tasto SET/PROG (REEC) per confermare il valore di temperatura e passare al

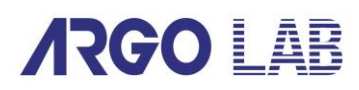

valore di timer (sempre dello STEP 1). Impostare tramite i tasti  $\bullet$  e SHIFT il valore di tempo desiderato per il primo STEP e confermare il valore tramite pressione breve del tasto SET/PROG<sup></sup>

Se lo strumento è a ventilazione forzata il parametro successivo sarà la velocità della ventola, impostabile tramite i tasti  $\Box$  in (H=High, M=Medium, L=Low), altrimenti si passa allo STEP 2.

#### **STEP 2**

Impostare tramite i tasti  $\bullet$  e SHIFT  $\bullet$  il valore di temperatura del secondo STEP di lavoro.

Premere brevemente il tasto SET/PROG (REGA) per confermare il valore di temperatura e passare al valore di timer (sempre dello STEP 2). Impostare tramite i tasti  $\bullet$  e SHIFT  $\bullet$  il valore di tempo desiderato per lo STEP 2 e confermare il valore tramite pressione breve del tasto SET/PROG<sup>EROG</sup>

Se lo strumento è a ventilazione forzata il parametro successivo sarà la velocità della ventola, impostabile tramite i tasti  $\Box$  in (H=High, M=Medium, L=Low), altrimenti si passa allo STEP 3.

#### **RIPETERE LE PRECEDENTI ISTRUZIONI PER OGNI STEP CHE SI VUOLE PROGRAMMARE**

**NOTA:** se non si vogliono utilizzare tutti i 10 STEP del programma che si sta memorizzando, è necessario imporre allo strumento il termine del programma stesso. Per fare questo è sufficiente impostare nello step successivo all'ultimo che si vuole utilizzare il tempo pari a "00:00".

#### ESEMPIO

Se l'ultimo step di lavoro da utilizzare è il quinto, è sufficiente impostare nel sesto step il timer pari a "00:00", imponendo in questo modo che lo strumento si fermi terminato il quinto step.

**NOTA:** per modificare il programma 0 richiamarlo come spiegato al paragrafo [7.2.1](#page-11-3) e procedere all'impostazione dei vari parametri (temperatura, timer e velocità ventola ove presente) come illustrato al paragrafo [6.2](#page-6-2) della versione Basic.

### <span id="page-12-0"></span>**7.3 Avvio/arresto di un programma**

Una volta impostati il/i programma/i, è sufficiente richiamare uno di essi e premere il tasto START/STOP **3047** a lungo (4-5 secondi) per avviare il programma selezionato.

La scritta "end" in alto a destra sul display scompare, appare la scritta RUN in basso a sinistra ed il display visualizza contemporaneamente: numero di programma, step in corso, timer, temperatura impostata, temperatura misurata all'interno della camera e velocità di ventilazione ove presente (vedi [Figura 5\)](#page-4-2).

In ogni momento è sempre possibile fermare manualmente il ciclo premendo il START/STOP a lungo (4-5 secondi).

Terminato il programma impostato o dopo l'arresto manuale, lo strumento emette un segnale acustico intermittente, l'icona di allarme visivo **U** e la scritta "end" compaiono sul display. Premendo un qualsiasi pulsante è possibile tacitare il segnale acustico e l'icona  $\mathbb X$ .

**NOTA:** il segnale acustico non terminerà fino a che non viene tacitato dall'operatore, ma il ciclo di riscaldamento è terminato per cui i campioni all'interno dello strumento rimarranno esposti alla temperatura all'interno della camera.

### <span id="page-13-0"></span>**7.4 Funzioni con accesso tramite password**

### <span id="page-13-1"></span>**7.4.1 Accesso ai sotto menù con password**

Premendo contemporaneamente i tasti SET/PROG<sup>(stra)</sup> e SHIFT **O** per alcuni secondi è possibile accedere ad alcune funzioni e parametri protetti da password.

Per accedere a questi sottomenù ed evitare di entrare erroneamente nel settaggio dei parametri di funzionamento, si consiglia di premere prima il tasto SHIFT  $\bigcirc$  e poi tenendolo premuto

schiacciare anche il tasto SET/PROG<sup>(ROC</sup>) per alcuni secondi.

Una volta effettuata questa operazione, sul display in alto a destra al posto della scritta TIME, compare la scritta "**Lk**" (lock) e a fianco le cifre "**0000**" (password).

Di seguito le password e la sequenza di accesso ai diversi parametri/funzioni.

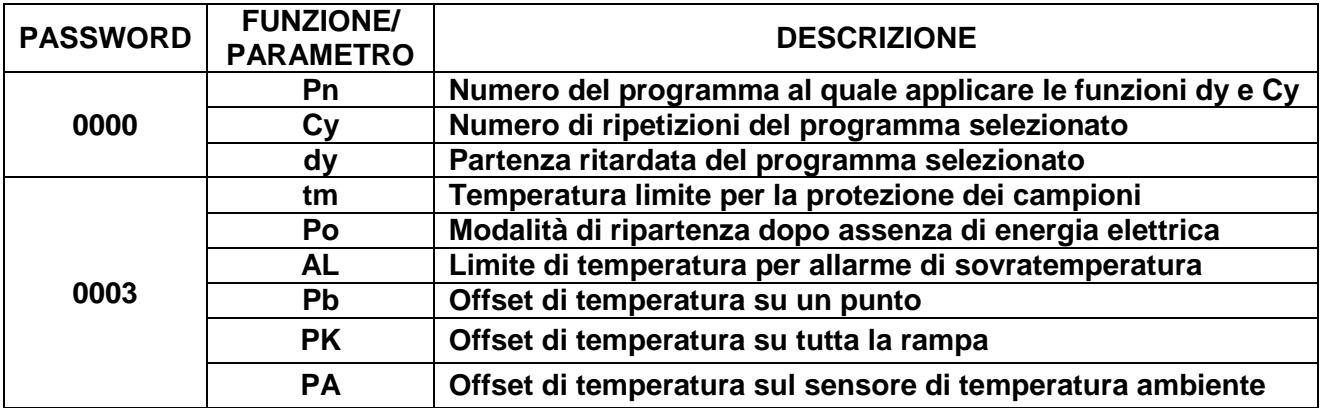

#### <span id="page-13-2"></span>**7.4.2 Numero del programma al quale applicare le funzioni Delay e Cycle**

Al contrario della versione Basic che non prevede più programmi ma un unico ciclo di riscaldamento, nella versione Professional è necessario definire a quale programma (da 1 a 7) applicare le funzioni di ritardo alla partenza (Delay) e ripetizione (Cycle).

Per fare questo è necessario entrare nl primo sottomenù con accesso tramite password (0000), modificare il parametro Pn (program number) tramite i tasti  $\Box$  e confermare il programma scelto premendo brevemente il tasto SET/PROG<sup>.</sup>

### <span id="page-13-3"></span>**7.4.3 Ripetizione del programma selezionato**

Lo strumento consente di poter ripetere da 1 a più volte il programma selezionato. Per fare questo, dopo aver scelto il programma al quale applicare la suddetta funzione attraverso il parametro Pn è possibile impostare il valore di Cy (cycle)= 1, 2, 3, .... tramite i tasti  $\bullet$  e SHIFT  $\bullet$  e confermarlo premendo brevemente il tasto SET/PROG .

**NOTA:** è possibile anche impostare la ripetizione continua di un programma mettendolo in "loop" continuo ponendo il parametro Cy=0.

#### <span id="page-13-4"></span>**7.4.4 Funzione di partenza ritardata**

Dopo aver scelto il programma al quale applicare questa funzione attraverso il parametro Pn, è possibile impostare un ritardo (in ore e minuti) alla partenza del ciclo di funzionamento.

### **Stufe ed Incubatori - Manuale d'uso**

# **ARGO LAB**

Impostare il valore di ritardo alla partenza desiderato (hh:mm) premendo i tasti  $\bigcirc$  . È possibile spostarsi velocemente tra le cifre utilizzando il tasto SHIFT **O**. Confermare il valore premendo

nuovamente SET/PROG

Il display torna nella schermata di standby (vedi [Figura 5\)](#page-4-2).

Premendo il tasto START/STOP (START) a lungo (4-5 secondi) lo strumento avvia il programma, ma non inizia immediatamente a scaldare: la scritta "end" in alto a destra sul display ed il tempo di ritardo lampeggiano alternativamente scandendo l'attesa dal valore di delay impostato fino alla partenza vera e propria.

Una volta trascorso il tempo di ritardo impostato lo strumento inizia il programma ed il timer regolare appare sul display.

### <span id="page-14-0"></span>**7.4.5 Temperatura limite per la protezione dei campioni**

Lo strumento prevede di poter limitare la temperatura massima di lavoro per la protezione dei campioni da un erronea impostazione della temperatura del ciclo di riscaldamento.

Seguire le istruzioni riportate al paragrafo [7.4.1](#page-13-1) e tramite i tasti **000** impostare la password 0003.

È possibile spostarsi velocemente tra le cifre utilizzando il tasto SHIFT  $\bigcirc$ . Confermare il valore

premendo nuovamente SET/PROG<sup>(ROG)</sup>

Sul display in alto a destra compare il parametro "**tm**" (temperature max) ed il valore massimo previsto da quel tipo di strumento (differenti tra stufa ed incubatore).

Impostare il valore massimo di temperatura che non si vuole che lo strumento superi durante il funzionamento premendo i tasti  $\bigcirc$ . È possibile spostarsi velocemente tra le cifre utilizzando il tasto SHIFT **O**. Confermare il valore premendo nuovamente SET/PROG

#### **Esempio di applicazione**

Se la temperatura impostata per il ciclo di riscaldamento è di 100 °C e viene fissata una temperatura limite (tm) di 70°C, lo strumento tenterà di raggiungere la temperatura impostata durante l'impostazione dei parametri (100°C), anche se superiore a quella limite impostata in questo sottomenù (tm).

Quando si raggiungono i 70 °C lo strumento va in allarme emettendo un segnale acustico intermittente (tacitabile premendo qualsiasi tasto) e l'elemento riscaldante non viene più alimentato fino a che la temperatura non scende al di sotto di quella limite.

**NOTA**: lo strumento tenterà sempre di raggiungere la temperatura impostata per il ciclo di riscaldamento e di conseguenza, fino a che essa sarà superiore a quella limite, il dispositivo andrà in allarme di sovratemperatura come spiegato al paragrafo precedente.

#### <span id="page-14-1"></span>**7.4.6 Modalità di ripartenza dopo assenza di energia elettrica**

È possibile impostare la modalità con la quale lo strumento riprende ad operare dopo un caso di assenza di alimentazione elettrica:

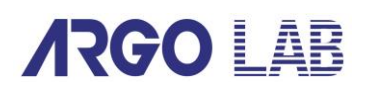

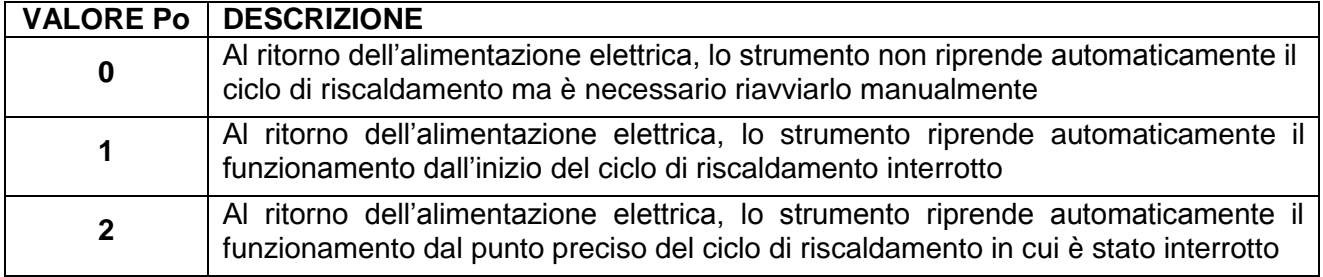

Seguire le istruzioni riportate al paragrafo [7.4.1](#page-13-1) e tramite i tasti  $\bigcirc$  impostare la password 0003. È possibile spostarsi velocemente tra le cifre utilizzando il tasto SHIFT  $\bigcirc$ . Confermare il valore premendo nuovamente SET/PROG

Sul display in alto a destra compare il parametro "**tm**" (temperature max, passare al parametro successivo "**Po**" (Power) premendo nuovamente SET/PROG<sup><sup>\$80</sup></sup>

Impostare il valore desiderato (0, 1, 2) premendo i tasti  $\Box$  Confermare il valore premendo nuovamente SET/PROG

#### <span id="page-15-0"></span>**7.4.7 Limite di temperatura per allarme di sovratemperatura**

Lo strumento prevede la possibilità per l'utente di impostare il valore di temperatura oltre il quale lo strumento va in allarme di sovratemperatura.

**NOTA**: sebbene modificabile dall'operatore, questo valore viene già impostato di fabbrica ed è tarato appositamente sul tipo di strumento in oggetto, stufa naturale/forzata o incubatore.

Si consiglia dunque di non modificare questo valore se non strettamente necessario, in quanto oscillazioni della temperatura in più o in meno rispetto a quella impostata, specie nei modelli a convezione naturale, sono del tutto normali e dunque riducendo eccessivamente il valore di AL si rischierebbe di fare andare frequentemente ed inutilmente in allarme lo strumento.

Seguire le istruzioni riportate al paragrafo [7.4.1](#page-13-1) e tramite i tasti **000** impostare la password 0003. È possibile spostarsi velocemente tra le cifre utilizzando il tasto SHIFT  $\bigcirc$ . Confermare il valore premendo nuovamente SET/PROG

Sul display in alto a destra compare il parametro "**tm**" (temperature max), premere brevemente il tasto SET/PROG<sup><sup>SET</sup></sup> per passare ai parametri successivi.

Arrivati al parametro AL (alarm), impostare il valore minimo di temperatura oltre il quale si vuole che lo strumento vada in allarme di sovratemperatura premendo i tasti  $\bullet\bullet$ . È possibile spostarsi velocemente tra le cifre utilizzando il tasto SHIFT . Confermare il valore premendo nuovamente SET/PROG FROG

#### <span id="page-16-0"></span>**7.4.8 Offset di temperatura su un punto, su tutta la rampa, del sensore ambiente**

Lo strumento prevede la possibilità per l'utente di impostare i valori di offset, ossia di calibrazione, su un punto di temperatura, su tutta la rampa di temperature e su quella ambientale.

**NOTA**: sebbene modificabili dall'operatore, questi valori sono già impostati di fabbrica e perfettamente calibrati con strumenti di misura certificati e riferibili Accredia.

Si consiglia dunque di non modificare questi valori se non strettamente necessario, ad esempio se tramite controllo con termometro digitale e certificato si rilevassero incongruenze tra la lettura dei valori di temperatura dello strumento e quelli rilevati dal termometro stesso.

Seguire le istruzioni riportate al paragrafo [7.4.1](#page-13-1) e tramite i tasti  $\bigcirc$  impostare la password 0003.

È possibile spostarsi velocemente tra le cifre utilizzando il tasto SHIFT <sup>1</sup>. Confermare il valore premendo nuovamente SET/PROG

Sul display in alto a destra compare il parametro "**tm**" (temperature max), premere brevemente il tasto SET/PROG **per passare ai parametri successivi fino ad arrivare a quelli desiderati.** 

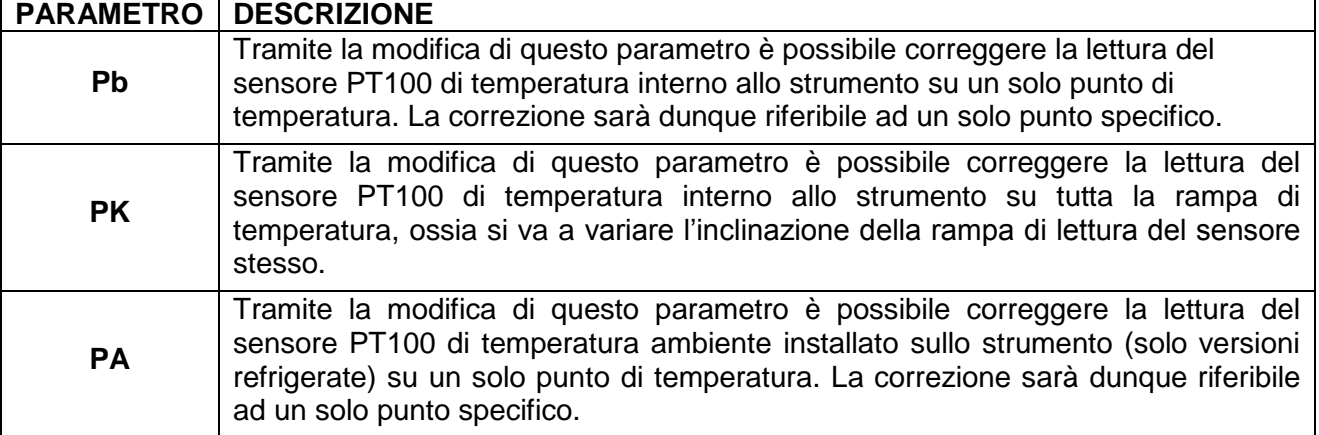

### <span id="page-17-0"></span>**8 Pulizia e manutenzione**

Una corretta manutenzione e pulizia dello strumento ne garantiscono il buono stato.

La camera interna dello strumento è in acciaio INOX, perciò è possibile pulirla con qualsiasi detergente purché non sia aggressivo e/o corrosivo.

Si consiglia di pulire le superfici interne ed esterne con un normale detergente multiuso spruzzato su di un panno morbido inumidito in modo da non utilizzarlo concentrato.

Prima di procedure con la pulizia o con un'eventuale decontaminazione, l'utente deve accertarsi che il metodo adottato non danneggi lo strumento.

#### **IMPORTANTE:**

Se lo strumento deve essere inviato all'assistenza tecnica, è necessario provvedere ad una corretta pulizia ed eventuale decontaminazione da agenti patogeni dello stesso.

È consigliato inoltre rimettere lo strumento nel proprio imballaggio originale per inviarlo al servizio di riparazione e in mancanza di questo di provvedere ad imballarlo adeguatamente per poter affrontare il trasporto.

<span id="page-17-1"></span>Ogni danno causato dall'errata spedizione non sarà coperto da garanzia.

### **9 Smaltimento degli apparecchi elettronici**

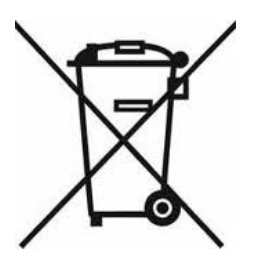

Le apparecchiature elettriche ed elettroniche con apposto questo simbolo non possono essere smaltite nelle discariche pubbliche.

In conformità alla direttiva UE 2002/96/EC, gli utilizzatori europei di apparecchiature elettriche ed elettroniche hanno la possibilità di riconsegnare al Distributore o al Produttore l'apparecchiatura usata all'atto dell'acquisto di una nuova.

Lo smaltimento abusivo delle apparecchiature elettriche ed elettroniche è punito con sanzione amministrativa pecuniaria.

**Distributore Autorizzato : Geass S.r.l. - Torino - Tel.: +39 011.22.91.578 - info@geass.com - web site :www.geass.com**